## Wireless Router Quick Setup Guide

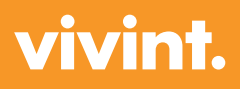

For more information, visit support.vivint.com

For Customer Care, call 855.881.3385

Plug in the Vivint router.

1 Connect the Vivint router's WAN port to your home's Internet outlet.

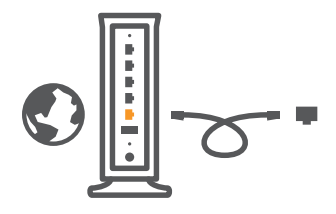

3 **Option 1:** Wirelessly connect the router to your computer. Check the bottom of your router for network name (e.g., Vivint12345).

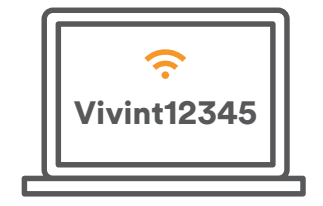

or

ヮ

**Option 2:** Connect one of the router's LAN ports to your computer with an Ethernet cable.

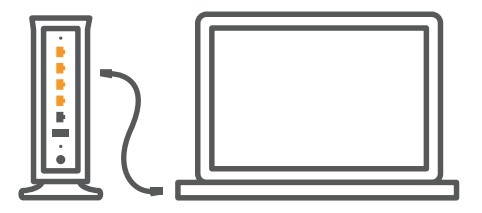

4

On your web browser, type<br>192.168.1.1 into your address bar and press enter.

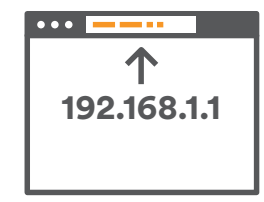

In the dialog box, type in "admin" as both the username and password. Click on the Basic Setup tab to create your wireless network.

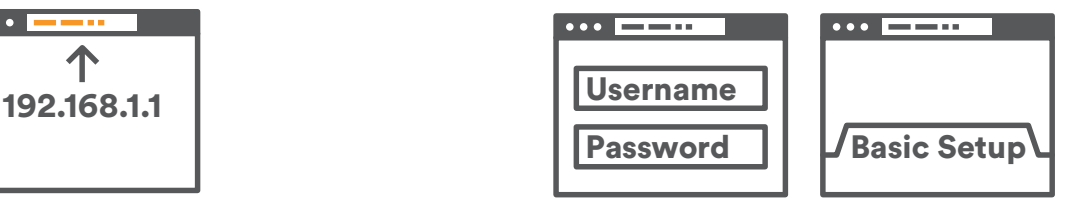